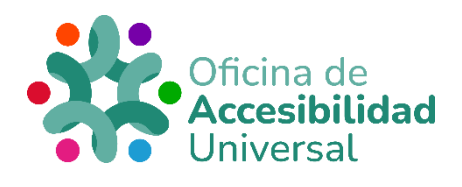

# <span id="page-0-0"></span>**DIRECTRICES WCAG, PRINCIPIO 3: COMPRENSIBLE**

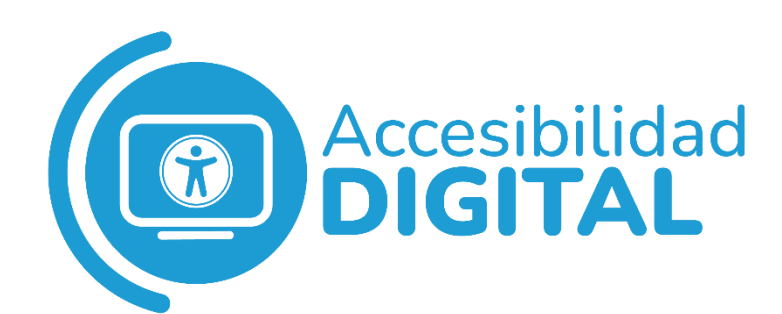

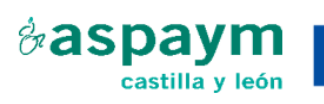

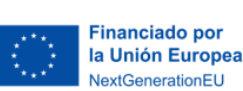

Plan de Recuperación, Transformación y Resiliencia

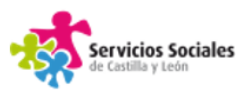

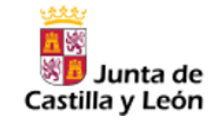

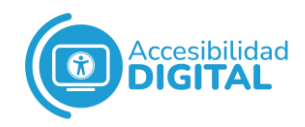

# **ÍNDICE**

<span id="page-1-0"></span>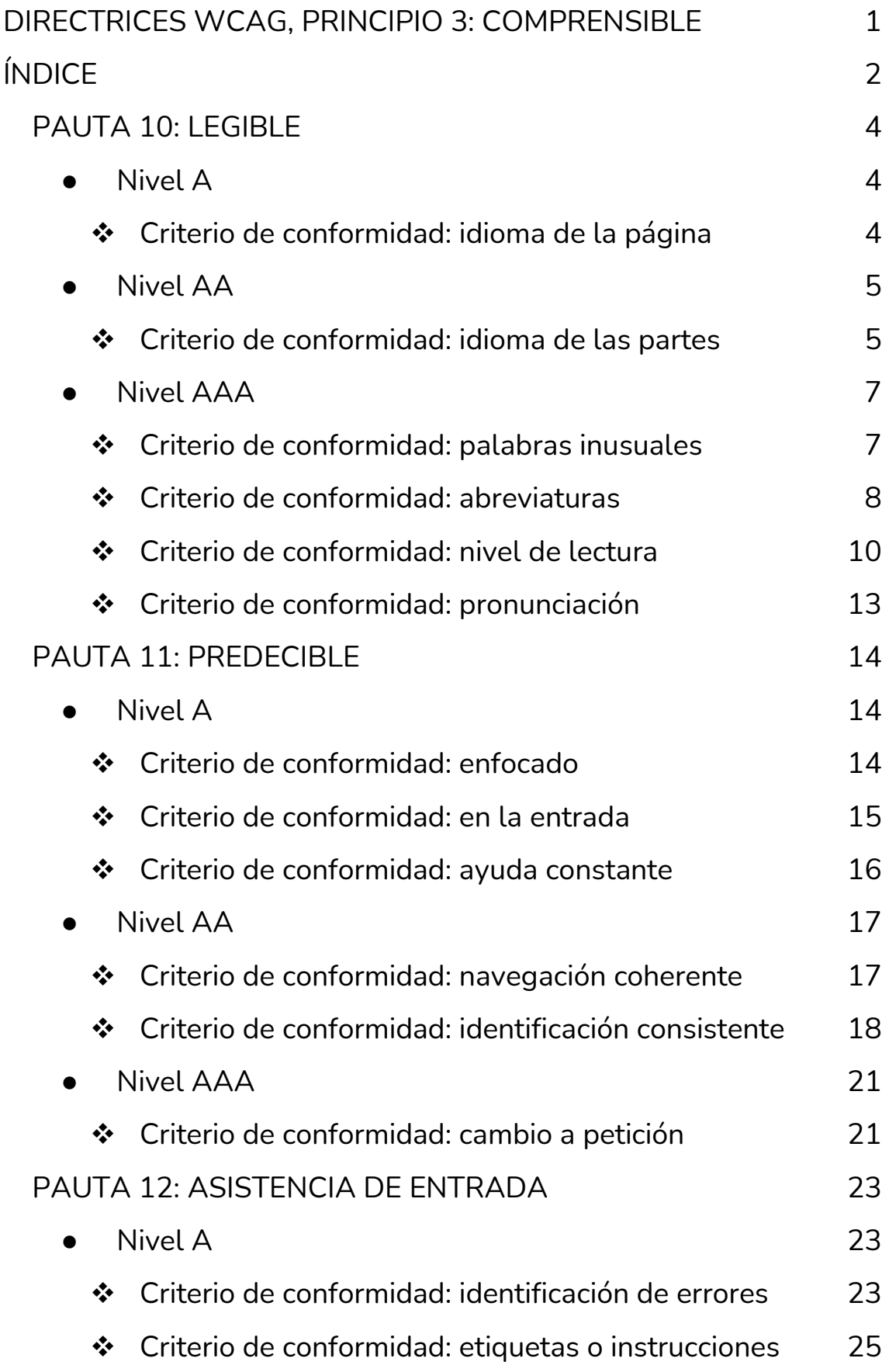

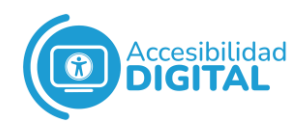

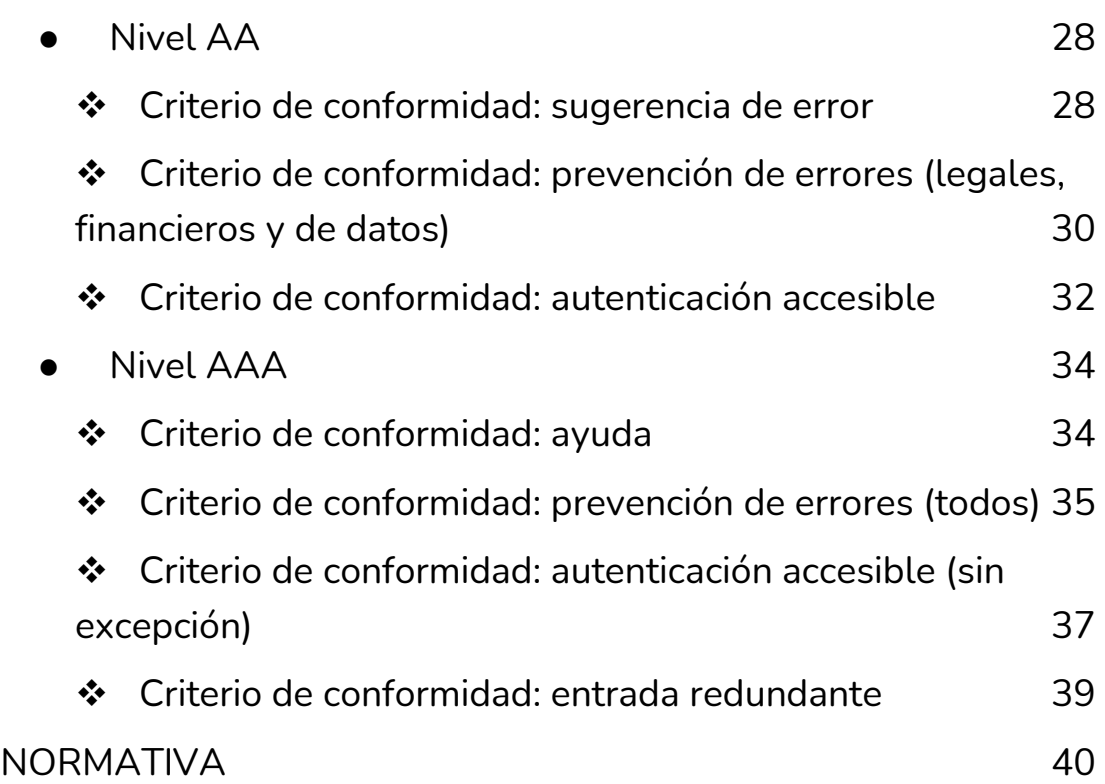

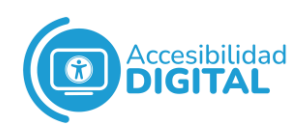

<span id="page-3-0"></span>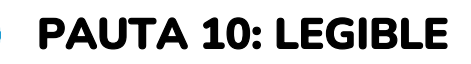

## El **contenido del texto** debe ser **legible** y **comprensible**.

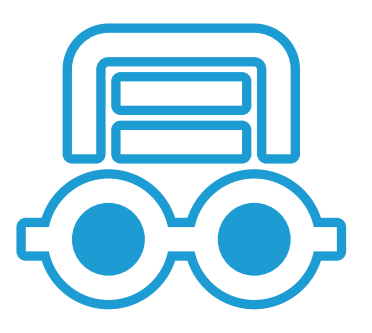

Es decir, que las personas usuarias y la

tecnología de asistencia puedan leer el contenido del texto, garantizando que la información necesaria para comprenderlo esté disponible.

Las **personas con discapacidad perciben** el texto de **diferentes maneras**: algunas, de forma visual; algunas, de forma auditiva; otras, de forma táctil; otras, de forma visual y auditiva; etc.

## ● Nivel A

#### <span id="page-3-2"></span><span id="page-3-1"></span>❖ **Criterio de conformidad: idioma de la página**

El **idioma predeterminado** de cada página web se puede determinar mediante programación.

Los desarrolladores/as de contenido deben ofrecer información en la página web para que los agentes de usuario presenten correctamente el texto y otro contenido lingüístico.

Si el idioma se identifica en la página web:

- $\checkmark$  Las tecnologías de asistencia y los agentes de usuario pueden representar el texto con más precisión.
- $\checkmark$  Los lectores de pantalla pueden usar las reglas de pronunciación correctas.
- $\checkmark$  Los navegadores visuales pueden mostrar caracteres y guiones correctamente.
- $\checkmark$  Los reproductores multimedia pueden mostrar subtítulos correctamente.

Como **resultado**, las personas con discapacidad pueden comprender mejor el contenido.

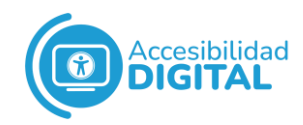

Si una página web usa **varios idiomas**, el idioma de texto predeterminado debe ser el que **más se utilice**. Si se usan varios idiomas por igual, el idioma predeterminado debe ser el primero que se utilice.

Por ejemplo, si una página web tiene contenido en francés y en español, pero la mayor parte está en francés, el idioma predeterminado es el francés.

#### **Técnicas suficientes**

 $\checkmark$  H 57, usar atributos de idioma en el elemento HTML.

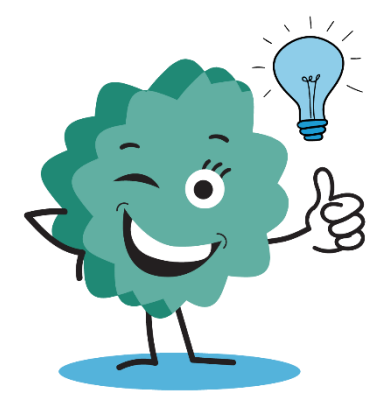

- $\checkmark$  FLASH 13, usar atributos de idioma HTML para especificar el idioma del contenido.
- $\checkmark$  Configurar el idioma predeterminado con la entrada Lang en un documento PDF (PDF 16) o especificar el idioma para un pasaje o frase con la entrada Lang en documentos PDF (PDF 19).

#### **Técnicas recomendables**

- $\checkmark$  SVR 5, especificar el idioma predeterminado en el encabezado HTTP.
- ✓ Usar HTTP o la meta-etiqueta Content-Language para metadatos.

## ● Nivel AA

#### <span id="page-4-1"></span><span id="page-4-0"></span>❖ **Criterio de conformidad: idioma de las partes**

El lenguaje de cada pasaje o frase del contenido se debe poder determinar programáticamente, excepto:

- $\checkmark$  Los nombres propios.
- $\checkmark$  Las palabras técnicas.

La mayoría de profesiones usan palabras o términos técnicos en un idioma extranjero: generalmente, estos términos no se traducen a todos los idiomas.

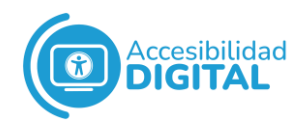

Por ejemplo, Homo sapiens, Alpha Centauri, etc.

 $\checkmark$  Las palabras de lenguaje indeterminado.

 $\checkmark$  Las palabras o frases que se han convertido en parte de la lengua vernácula del texto circundante.

Esto es, palabras o frases en un idioma que pueden formar parte de otro idioma.

Por ejemplo, "rendez-vous" es una palabra francesa que se ha adoptado en inglés (incluso aparece en diccionarios ingleses). Si un pasaje de texto en inglés contiene esta palabra, los lectores de pantalla la pronuncian correctamente, sin especificar que el idioma de la palabra es el francés.

Aplicando esta medida, los **agentes de usuario** y las **tecnologías de asistencia** pueden presentar el contenido, siguiendo las reglas de presentación y pronunciación adecuadas en ese idioma.

Esto se aplica tanto a navegadores gráficos como a lectores de pantalla, pantallas braille y otros navegadores de voz.

#### **Técnicas suficientes**

- $\checkmark$  H 58, usar atributos de lenguaje para identificar cambios en el idioma.
- ✓ FLASH 13, usar atributos de idioma HTML para especificar el idioma en contenido Flash.
- $\checkmark$  PDF 19, especificar el idioma para un pasaje o frase con la entrada Lang en documentos PDF.
- $\checkmark$  SL 4, declarar objetos discretos de Silverlight para identificar partes del lenguaje en el modelo de objetos del documento de HTML.

#### **Técnicas recomendables**

- $\checkmark$  SL 27, usar propiedades lingüísticas/culturales expuestas por aplicaciones Silverlight y tecnologías de asistencia.
- ✓ Hacer que el texto que no está en el idioma predeterminado de la página web sea visualmente distinto.

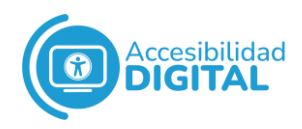

- ✓ Dar los nombres de los idiomas utilizados en pasajes o frases extranjeras.
- $\checkmark$  Ofrecer marcado de idioma en los nombres propios para facilitar que los lectores de pantalla los pronuncien correctamente.

## ● Nivel AAA

#### <span id="page-6-1"></span><span id="page-6-0"></span>❖ **Criterio de conformidad: palabras inusuales**

Debe haber un **mecanismo** para **identificar definiciones** específicas de **palabras o frases** utilizadas de forma inusual o restringida (incluidos modismos y jergas).

Ofrecer este mecanismo es vital para personas con **discapacidades** que dificultan la **comprensión** de **palabras no literales** o del **lenguaje figurado**.

Cuando una palabra se use de forma específica en una página web, la palabra puede incluir una definición al lado o al final de la página.

Por ejemplo, "organizar la cascada de diccionarios (la "cascada" enumera los diccionarios en orden)".

Cuando una palabra se use de forma específica en una página web, también puede haber un glosario dentro de esa página, indicando su significado.

#### **Técnicas suficientes**

Si la palabra o frase tiene 1 significado único dentro de la página web, se puede:

 $\checkmark$  Dar la definición de una palabra o frase utilizada de forma inusual o restringida la primera vez que aparece, poniendo un enlace a las definiciones (G 55) o usando definiciones en línea (G 112).

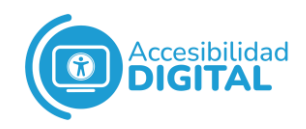

- ✓ Dar la definición de una palabra o frase utilizada de forma inusual cada vez que aparece la palabra o frase en la página web, usando una de estas técnicas:
	- o G 55, poner un enlace a las definiciones.
	- o G 62, ofrecer un glosario (G 62) o una función para buscar un diccionario online (G 70).

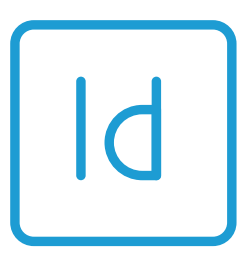

Si la palabra o frase significa **cosas diferentes** dentro de la misma página web, se puede ofrecer la definición de dicha palabra/frase poniendo un enlace a las definiciones (G 55) o usando definiciones online (G 112).

## **Técnicas recomendables**

- $\checkmark$  Usar marcado y formato visual para ayudar a las personas usuarias a reconocer palabras que tienen un significado especial.
- ✓ Ofrecer una búsqueda de diccionario habilitada por voz para que las personas con dificultades para escribir o deletrear puedan pronunciar la palabra cuya definición necesitan.
- $\checkmark$  Ofrecer un diccionario de lengua de signos para ayudar a las personas sordas a encontrar las definiciones necesarias.
- $\checkmark$  Ofrecer un mecanismo para encontrar definiciones para todas las palabras en el contenido del texto.
- $\checkmark$  Ofrecer un mecanismo para determinar el significado de cada palabra o frase en el contenido del texto.
- $\checkmark$  Evitar palabras extranjeras inusuales.
- ✓ Usar una serie de diccionarios en forma de cascada para proporcionar significados.

#### <span id="page-7-0"></span>❖ **Criterio de conformidad: abreviaturas**

Debe haber un mecanismo para identificar la forma ampliada o el significado de las abreviaturas.

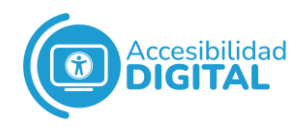

Esta medida puede **ayudar** a personas que:

- $\checkmark$  Tienen dificultad para descifrar palabras o memoria limitada.
- $\checkmark$  Usan lupas de pantalla.
- $\checkmark$  Tienen dificultad para usar el contexto para ayudar a la comprensión.

Se puede ofrecer la **forma ampliada** de la abreviatura la primera vez que se usa y después utilizar la abreviatura.

Por ejemplo: vamos a visitar el "Hospital Reina Juana" ("HRJ") y nos reciben las enfermeras del HRJ.

También se puede incluir un **formulario de búsqueda de diccionario** dentro de un sitio web.

Así, las personas usuarias pueden poner la abreviatura y el formulario les muestra las posibles definiciones.

#### **Técnicas suficientes**

Si la abreviatura tiene **1 solo significado** en la página web, se puede ofrecer la explicación de una abreviatura la primera vez que aparece (G 102) o cada vez que esta aparezca.

Si la abreviatura significa cosas diferentes dentro de una misma página web, se puede ofrecer la expansión o explicación de dicha abreviatura cada vez que aparece, usando una de estas técnicas:

- $\checkmark$  G 55, poner un enlace a las definiciones.
- $\checkmark$  H 28, ofrecer definiciones para abreviaturas usando el elemento abbr.
- $\checkmark$  PDF 8, ofrecer definiciones para abreviaturas mediante una entrada E para un elemento de estructura.

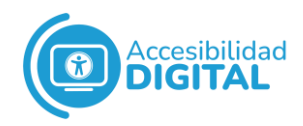

#### **Técnicas recomendables**

- $\checkmark$  Usar abreviaturas únicas en una página web.
- $\checkmark$  Usar un formato visual para ayudar a las personas usuarias a reconocer abreviaturas.
- $\checkmark$  Ofrecer acceso a un diccionario parlante para ayudar a las personas con dificultades para decodificar definiciones escritas.
- ✓ Ofrecer una búsqueda de diccionario habilitada por voz para que personas con dificultades para escribir o deletrear puedan pronunciar la palabra cuya definición necesitan.

#### <span id="page-9-0"></span>❖ **Criterio de conformidad: nivel de lectura**

Cuando para comprender un **texto** se requiere una **capacidad de lectura más avanzada** que el nivel mínimo de educación secundaria (entre los 7 - 9 años de escuela), debe estar disponible el **contenido suplementario** o una versión del texto que no requiera una capacidad de lectura más avanzada.

Según la clasificación de la educación en España, dicho nivel de educación se corresponde con un nivel entre 1º y 3º de Educación Secundaria Obligatoria (E.S.O.).

Se **excluyen los nombres propios** (no se pueden cambiar por nombres más cortos) y los títulos de documentos, libros, películas, etc.

El **contenido** se debe redactar de forma **clara y sencilla**. Así, se garantiza que haya contenido adicional para ayudar a comprender textos difíciles o complejos.

Esta medida ayuda a las personas con discapacidad y permite a los autores/as publicar contenido web difícil o complejo.

La dificultad del texto se describe en términos del nivel de educación necesario para leer el texto.

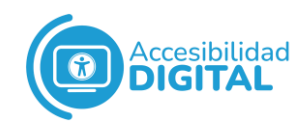

Si un texto no se puede hacer más legible (o si hay que tener una capacidad de lectura más avanzada que el nivel de Educación Secundaria Inferior para leerlo), se necesita **contenido complementario**.

Si una página web tiene varios idiomas, al menos el 5% del contenido (usado en frases o párrafos completos) de cada idioma debe tener un resultado de legibilidad.

La **legibilidad** del contenido también se puede determinar aplicando una **fórmula** de legibilidad a la frase o pasaje seleccionado: estas fórmulas se han desarrollado para **muchos idiomas**.

#### **Técnicas suficientes**

- $\checkmark$  G 86, ofrecer un resumen de texto que puedan entender las personas con capacidad de lectura de nivel de Educación Secundaria Inferior.
- $\checkmark$  G 103, ofrecer ilustraciones visuales, imágenes y símbolos para ayudar a explicar ideas, eventos y procesos.
- ✓ G 79, ofrecer una versión hablada del texto.
- $\checkmark$  G 153, ofrecer una versión en lectura fácil del texto.
- $\checkmark$  G 160, ofrecer versiones en lengua de signos de la información, ideas y procesos que se deben entender para utilizar el contenido.

#### **Técnicas recomendables**

- $\checkmark$  Ofrecer texto para páginas de navegación y de destino que requiera una capacidad de lectura menos avanzada que el nivel de Educación Secundaria Inferior.
- ✓ Ofrecer texto para páginas interiores que requieran capacidad de lectura en el nivel de Educación Secundaria Inferior.
- ✓ Incluir resúmenes de contenido en los metadatos.
- $\checkmark$  Usar lenguaje más claro y simple, apropiado para el contenido.

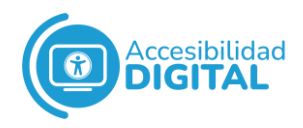

- ✓ Usar RDF (que es un modelo conceptual para dar información descriptiva de los recursos que hay en la web) para asociar suplementos con contenido principal.
- $\checkmark$  Ofrecer una imagen representativa clara en la página de inicio del sitio.
- ✓ Marcar claramente (usando texto o icono) el contenido optimizado para facilitar la lectura.
- $\checkmark$  Usar frases sin palabras redundantes.
- ✓ Usar frases sin más de 2 conjunciones.
- ✓ Usar frases que no superen la longitud aceptada para la Educación Secundaria (en inglés, son 25 palabras).
- $\checkmark$  Usar frases sin palabras complejas o frases que puedan reemplazarse con palabras de uso más común (sin cambiar el significado de la frase).
- ✓ Ofrecer resúmenes para diferentes secciones de texto.
- ✓ Usar metadatos para asociar alternativas en diferentes niveles de lectura.
- $\checkmark$  Usar el elemento de accesibilidad Dublin Core para asociar contenido de texto con suplementos de texto, gráficos o hablados.
- ✓ Usar el elemento de accesibilidad ISO AfA para asociar contenido de texto con suplementos de texto, gráficos o hablados.
- $\checkmark$  Usar el elemento de accesibilidad de IMS para asociar contenido de texto con suplementos de texto, gráficos o hablados.
- $\checkmark$  Hacer que los metadatos sean visibles para las personas.
- $\checkmark$  Ofrecer complejidad progresiva para el contenido del sitio web y la página.

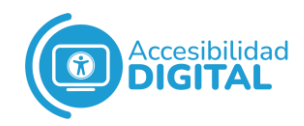

#### <span id="page-12-0"></span>❖ **Criterio de conformidad: pronunciación**

Debe haber un mecanismo para **identificar la pronunciación específica** de palabras cuyo significado (en contexto) sea ambiguo, si no se conoce la pronunciación.

Así, se puede **ayudar a las personas con problemas de visión**, de lectura o ciegas a comprender el contenido, cuando el significado de una palabra dependa de su pronunciación.

A menudo, las palabras o caracteres tienen distintos significados, cada uno con su propia pronunciación: a veces, el significado se puede identificar por el contexto de la frase.

Si se trata de frases complejas o ambiguas (o en algunos idiomas), el significado de la palabra no puede determinarse sin conocer la

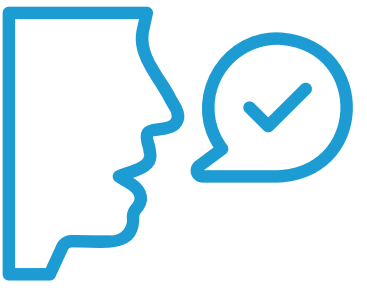

pronunciación.

Por ejemplo, en inglés, "Desert" puede significar "abandonar" o "desierto, región árida", dependiendo de cómo se pronuncie.

## **Técnicas suficientes**

- $\checkmark$  G 120, ofrecer la pronunciación justo después de la palabra.
- $\checkmark$  G 121, poner un enlace a las pronunciaciones.
- $\checkmark$  G 62, ofrecer un glosario con información de pronunciación (para palabras que tienen una pronunciación única en el contenido y cuyo significado depende de la pronunciación).
- $\checkmark$  G 163, usar marcas diacríticas estándar que se pueden desactivar.
- $\checkmark$  H 62, usar el elemento rubí.

#### **Técnicas recomendables**

 $\checkmark$  Ofrecer pronunciaciones en un archivo de sonido para que las personas usuarias puedan escuchar las pronunciaciones de cada palabra.

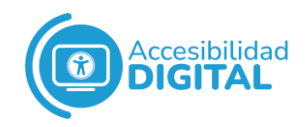

- $\checkmark$  Ofrecer un mecanismo para encontrar pronunciaciones de todas las palabras extranjeras en el contenido del texto.
- $\checkmark$  Ofrecer un mecanismo para determinar las pronunciaciones de cada palabra o frase en el contenido del texto.

## <span id="page-13-0"></span>**PAUTA 11: PREDECIBLE**

Las **páginas web** deben aparecer y funcionar de manera predecible.

Presentando el **contenido** en un **orden predecible** de una página web a otra (y haciendo que el comportamiento de los componentes sea predecible), se ayuda a las personas usuarias con discapacidad.

Por ejemplo, las personas con limitaciones cognitivas se pueden confundir, si los componentes aparecen en diferentes lugares al cambiar de página web.

## ● Nivel A

#### <span id="page-13-2"></span><span id="page-13-1"></span>❖ **Criterio de conformidad: enfocado**

Cuando un componente de interfaz de usuario tenga el foco, no debe haber un cambio de contexto.

La funcionalidad debe ser predecible a medida que las personas usuarias navegan por un documento: por eso, cualquier componente que desencadene un evento cuando recibe el foco, no debe cambiar el contexto.

Algunos ejemplos de cambio de contexto, cuando un componente recibe el foco, son:

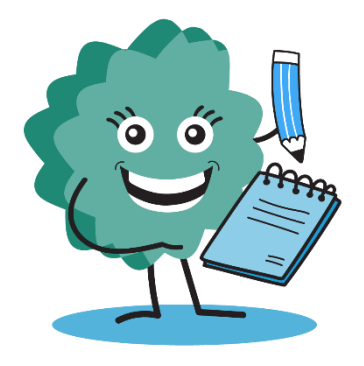

- $\checkmark$  Que se abran nuevas páginas.
- ✓ Que se envíen formularios automáticamente.
- $\checkmark$  Que se cambie a otro componente.

El **foco** se puede **mover con el teclado o con el ratón.**

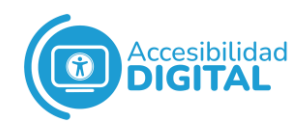

#### **Técnicas suficientes**

Usar "activar" en lugar de "enfocar" como desencadenante de cambios de contexto.

#### **Técnicas recomendables**

- $\checkmark$  No causar cambios persistentes de estado o valor, cuando un componente recibe el foco, u ofrecer un medio alternativo para restablecer cualquier cambio.
- $\checkmark$  G 200, abrir nuevas ventanas y pestañas desde un enlace sólo cuando sea necesario.
- $\checkmark$  G 201, dar a las personas usuarias una advertencia avanzada al abrir una nueva ventana.

<span id="page-14-0"></span>❖ **Criterio de conformidad: en la entrada**

**Cambiar la configuración** de un componente de la interfaz de usuario **no debe provocar** automáticamente un **cambio de contexto**, excepto si se ha informado a la persona usuaria de este comportamiento.

Así, se garantiza que ingresar datos o seleccionar un control en un formulario tenga **efectos predecibles.**

Los cambios en el contexto pueden **confundir o desorientar** a las personas (sobre todo, a quienes se distraen con los cambios).

Por eso, los cambios en el contexto sólo son apropiados cuando las personas saben que tal cambio ocurrirá como respuesta de una acción suya.

Por ejemplo, las personas ciegas pueden tener dificultades para saber cuándo aparece una nueva página web. Si se advierte a estas personas de esos cambios de contexto, se minimiza la confusión.

#### **Técnicas suficientes**

 $\checkmark$  G 80, ofrecer un botón de envío para iniciar un cambio de contexto, usando una de estas técnicas:

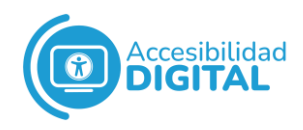

- o Ofrecer botones de envío.
- o H 84, usar un botón con un elemento de selección para realizar una acción.
- o SL 10, implementar un patrón de formulario de envío en Silverlight.
- $\checkmark$  G 13, describir lo que va a suceder antes de que se realice un cambio en un control de formulario que provoque un cambio de contexto.
- $\checkmark$  SCR 19, usar un evento de cambio en un elemento seleccionado sin provocar un cambio de contexto.

#### **Técnicas recomendables**

Ofrecer a las personas usuarias una advertencia avanzada al abrir una nueva ventana (G 201).

#### <span id="page-15-0"></span>❖ **Criterio de conformidad: ayuda constante**

Si una página web contiene algunos de los **mecanismos de ayuda**  siguientes, y estos mecanismos se repiten en **varias páginas web** dentro de un conjunto de páginas web, se ofrecen en el mismo **orden relativo** (excepto si la persona usuaria inicia un cambio):

- ✓ Detalles de contacto humano (por ejemplo, número de teléfono, dirección de correo electrónico, etc.).
- $\checkmark$  Mecanismo de contacto humano (por ejemplo, chat, formulario de contacto, canal de redes sociales, etc.).
- $\checkmark$  Opción de autoayuda (por ejemplo, una página de preguntas frecuentes, etc.).
- ✓ Un mecanismo de contacto totalmente automatizado (por ejemplo, un chatbot).

El **objetivo** es que las personas puedan **encontrar ayuda** para completar tareas en un sitio web, cuando esté disponible.

Por ejemplo, colocar el mecanismo de ayuda en el mismo sitio en todas las páginas web facilita que las personas lo encuentren.

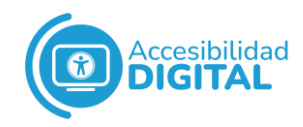

El acceso a los mecanismos de ayuda se puede ofrecer directamente en la página o mediante un enlace directo a una página diferente que contiene la información.

No se trata de exigir opciones de ayuda, sino de garantizar que, si las hay, las personas puedan encontrarlas para completar las tareas del sitio web porque se incluyen en una ubicación consistente en todas las páginas.

#### **Técnicas suficientes**

Ofrecer un enlace de contacto en una ubicación coherente (G 220).

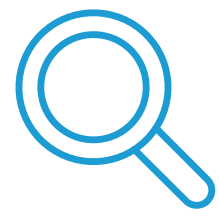

## ● Nivel AA

#### <span id="page-16-1"></span><span id="page-16-0"></span>❖ **Criterio de conformidad: navegación coherente**

Los **mecanismos de navegación** que se repiten en varias páginas web (dentro de un conjunto de páginas web) deben seguir el mismo orden relativo cada vez que se repitan, excepto si la persona usuaria inicia un cambio.

Las personas pueden **iniciar un cambio**, usando **agentes de usuario** adaptables o estableciendo preferencias: así, la información se les presenta de la forma que más útil les resulte.

Con esta medida, se pretende fomentar el uso de una **presentación** y **diseño consistentes** para personas que interactúan con contenido (dentro de un **conjunto de páginas web**) y necesitan ubicar información más de una vez.

Hablar de "**mismo orden**" no significa que no se puedan usar los menús de subnavegación, bloques de navegación secundaria o estructura de página: se trata de que las personas que usan contenido repetido en varias páginas web puedan predecir la ubicación del contenido que buscan y encontrarlo rápidamente.

#### **Técnicas suficientes**

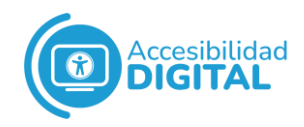

Presentar componentes repetidos en el mismo orden relativo cada vez que aparecen (G 61).

#### **Técnicas recomendables**

- $\checkmark$  Ofrecer encabezados y pies de página continuos en documentos PDF (PDF 14) o especificar una numeración de páginas consistente para documentos PDF (PDF 17).
- $\checkmark$  Usar plantillas para garantizar la coherencia en varias páginas web.
- 
- $\checkmark$  Crear diseño, posicionamiento, estratificación y alineación.

#### <span id="page-17-0"></span>❖ **Criterio de conformidad: identificación consistente**

Los **componentes** que tengan la **misma funcionalidad** dentro de un conjunto de páginas web se deben identificar de forma consistente.

Por ejemplo, se puede usar un icono común de "Guardar" en todo el sitio web que tenga la función de guardar página en varias páginas web.

Las personas **usuarias de lectores de pantalla** dependen, en gran medida, de su familiaridad con las funciones de las páginas web: si las **mismas funciones** tienen distintas etiquetas en cada página, el sitio web es más difícil de usar.

Por ello, el **etiquetado consistente** puede ayudar.

Esto también se aplica a las **alternativas de texto**: si los iconos (u otros elementos que no sean texto) tienen la misma funcionalidad, sus alternativas de texto también deben ser consistentes.

En un conjunto de páginas web, si hay 2 componentes en una página con la misma funcionalidad que otro de otra página, los 3 deben ser consistentes.

#### **Técnicas suficientes**

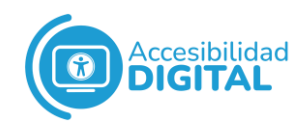

Usar etiquetas, nombres y alternativas de texto de forma constante para el contenido que tiene la misma finalidad, y seguir las técnicas suficientes del **Contenido que no es de texto** (además de las siguientes).

Si se usa un componente de interfaz de usuario estándar en un lenguaje de marcas (por ejemplo, HTML), se puede:

- $\checkmark$  ARIA 14, usar aria-label para ofrecer una etiqueta invisible donde no se pueda usar una visible.
- $\checkmark$  ARIA 16, usar aria-labelledby para dar un nombre a los controles de la interfaz de usuario.
- $\checkmark$  G 108, usar funciones de marcado para exponer el nombre y el rol, permitir que las propiedades configurables por la persona usuaria se establezcan directamente y ofrecer notificaciones de cambios, usando estas técnicas:
	- o Usar enlaces y controles de formulario (H 91) o elementos de etiqueta para asociar etiquetas de texto con controles de formulario (H 44).
	- o H 64, usar el atributo de título del marco y los elementos iframe.
	- o H 65, usar el atributo para identificar controles de formulario cuando no se pueda usar el elemento de etiqueta.
	- o H 88, usar HTML según las especificaciones.

Si se usa **script** o código para reutilizar un componente de interfaz de usuario estándar en un lenguaje de marcado, se pueden: **exponer los nombres y roles**; permitir que las propiedades configurables por la persona usuaria se establezcan directamente; y ofrecer notificaciones de cambios.

Si se usa un componente de **interfaz de usuario** en una tecnología de **programación**, se pueden: usar las características de la **API** de accesibilidad de una tecnología para exponer nombres y funciones;

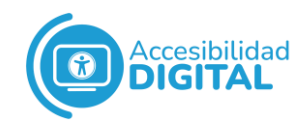

permitir que las propiedades configurables por la persona se establezcan directamente; y ofrecer notificaciones de cambio.

Para ello, se usan las técnicas siguientes:

- $\checkmark$  FLASH 32, usar el etiquetado automático para asociar etiquetas de texto con controles de formulario.
- $\checkmark$  FLASH 29, configurar la propiedad de etiqueta para componentes de formulario.
- $\checkmark$  FLASH 30, especificar nombres accesibles para botones de imagen.
- $\checkmark$  Ofrecer etiquetas para controles de formulario interactivos en documentos PDF (PDF 10) o información de nombre, función y valor para campos de formularios en documentos PDF (PDF 12).
- $\checkmark$  Usar Labeledby para asociar etiquetas y objetivos en Silverlight (SL 26) o elementos de texto de Silverlight para un rol de accesibilidad adecuado (SL 32).

Si se crea un **componente de interfaz de usuario** propio en un lenguaje de programación, se pueden: crear componentes usando una tecnología que admita las características de la API de accesibilidad de las plataformas donde se ejecutan los agentes de usuario para exponer nombres y roles; permitir que las propiedades configurables por la persona usuaria se establezcan directamente; y ofrecer notificaciones de cambio.

Para ello, se usan las técnicas siguientes:

- $\checkmark$  ARIA 4, usar un rol WAI-ARIA para exponer el rol de un componente de interfaz de usuario.
- $\checkmark$  ARIA 5, usar atributos de propiedad y estado WAI-ARIA para exponer el estado de un componente de interfaz de usuario.
- $\checkmark$  ARIA 16, usar aria-labelledby para dar un nombre a los controles de la interfaz de usuario.

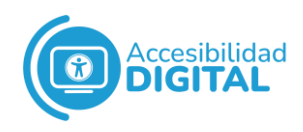

- ✓ SL 6, definir un UI de automatización de la interfaz de usuario para un control Silverlight personalizado.
- $\checkmark$  SL 18, ofrecer un texto equivalente para controles Silverlight sin texto con Automationproperties.Name.
- ✓ SL 20, confiar en Silverlight Automation Peer Behaviour para establecer Automationproperties.Name.
- ✓ SL 30: usar Silverlight Control Compositing y Automationproperties.Name.

#### **Técnicas recomendables**

Asegurarse de que la alternativa de texto transmita la función del componente y lo que sucederá cuando la persona usuaria lo active.

Usar el mismo contenido que no es de texto para una función determinada, siempre que se pueda.

## ● Nivel AAA

#### <span id="page-20-1"></span><span id="page-20-0"></span>❖ **Criterio de conformidad: cambio a petición**

Los cambios de contexto se deben iniciar solo a petición de la persona usuaria o deben tener un mecanismo para desactivar dichos cambios.

El objetivo es fomentar el diseño de contenido web que permita a las personas usuarias controlar los cambios de contexto.

Así, se evita la confusión de estas personas, el envío automático de formularios, etc.

Por ejemplo, en lugar de actualizar automáticamente el contenido, puede haber un botón llamado "Actualizar ahora" para que la persona lo use cuando desee.

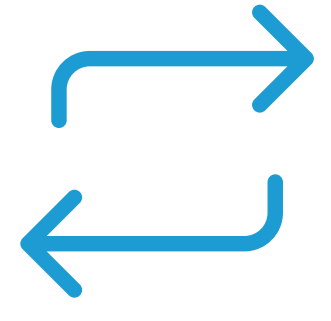

Algunos cambios de contexto no son perjudiciales para ciertas personas (aunque tampoco las benefician): por ejemplo, las personas que solo pueden usar un botón confían en los cambios de contexto animados

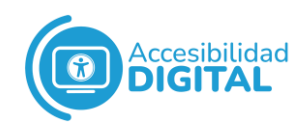

por el sistema; las preferencias de personas con problemas de visión pueden variar, según la cantidad de contenido que puedan ver a la vez; etc.

Puede haber más de un cambio de contexto simultáneamente.

Por ejemplo, si una persona hace clic en un enlace que abre una nueva página (cambio de contenido y cambio en la pantalla): en este caso, el cambio de contexto lo ha solicitado la persona al hacer clic, pero no se considera iniciado por ésta (excepto si la persona sabía que el enlace se abriría en otra página).

#### **Técnicas suficientes**

Si la página web permite actualizaciones automáticas, se puede ofrecer un mecanismo para solicitar una actualización del contenido (en lugar de actualizar automáticamente).

Si los redireccionamientos automáticos son posibles, se pueden implementar redireccionamientos automáticos en el lado del servidor (SVR 1) o usar una redirección instantánea del lado del cliente (G 110).

Si la página web usa ventanas emergentes, se pueden incluir estas ventanas, usando una de las siguientes técnicas:

- $\checkmark$  H 83, usar el atributo de destino para abrir una nueva ventana a petición de la persona usuaria e indicarlo en el texto del enlace.
- $\checkmark$  SCR 24, usar mejoras progresivas para abrir nuevas ventanas a petición de la persona.

Si se usa un evento on change en un elemento seleccionado, se puede usar un evento de cambio en dicho elemento sin provocar un cambio de contexto (SCR 19).

#### **Técnicas recomendables**

 $\checkmark$  Abrir nuevas ventanas al ofrecer hipervínculos normales (sin el atributo de destino).

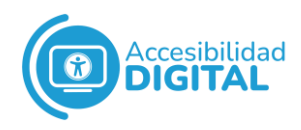

 $\checkmark$  G 200, abrir nuevas ventanas y pestañas desde un enlace. sólo cuando sea necesario.

# <span id="page-22-0"></span>**PAUTA 12: ASISTENCIA DE ENTRADA**

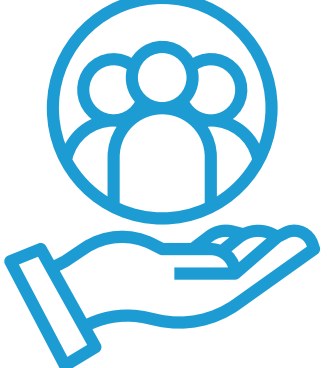

Todo el mundo comete errores, pero las personas con **discapacidad** tienen más **dificultades** para **crear entradas sin errores**.

Por eso, el objetivo de esta pauta es ayudar a las personas usuarias a evitar y corregir errores.

## ● Nivel A

## <span id="page-22-2"></span><span id="page-22-1"></span>❖ **Criterio de conformidad: identificación de errores**

Si se detecta automáticamente un error de entrada, se debe identificar el elemento erróneo y describir el error a la persona usuaria en texto.

Así, se garantiza que las personas sepan que ha habido un error y vean cuál es el problema.

Se considera **"error de entrada"** a la información ofrecida por la persona que no se acepta e incluye:

- $\checkmark$  Información requerida por la página web que la persona ha omitido.
- ✓ Información ofrecida por la persona, pero fuera del formato requerido.

Por ejemplo, cuando una persona no pone la abreviatura adecuada en el campo de país o provincia; cuando pone un código postal inexistente; cuando pone letras en el campo del número de teléfono (que solo acepta números); etc.

El **mensaje de error** debe ser lo más específico posible.

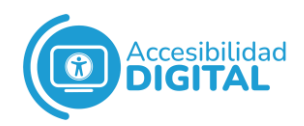

Si se trata de un **envío fallido de un formulario**, mostrar de nuevo el formulario e indicar los campos erróneos es **insuficiente** para que las personas sepan que ha habido un error.

Por ejemplo, las personas usuarias de lectores de pantalla no sabrán que ha habido un error hasta que no encuentren uno de los indicadores.

La identificación y descripción de un error se pueden **combinar** con **información** que los agentes de usuario (o las tecnologías de asistencia) usen para identificar un error e informar a la persona.

Por ejemplo, algunas tecnologías pueden especificar que se requiere un campo de formulario o que la entrada del usuario no debe estar fuera de un rango específico.

Se puede **indicar el error de otras formas**, como imagen, color, etc., además de la **descripción de texto.**

Por ejemplo, si una persona no completa 1 campo del formulario, se le puede describir el error y ofrecer un carácter único para buscar dicho campo; además, el campo puede estar resaltado en amarillo para facilitar que la persona lo encuentre visualmente.

#### **Técnicas suficientes**

Si un formulario contiene campos para los que es obligatoria la información de la persona usuaria, se puede:

- $\checkmark$  G 83, ofrecer descripciones de texto para identificar los campos obligatorios que no se hayan completado.
- $\checkmark$  ARIA 21, usar Aria-Invalid para indicar un error en un campo.
- $\checkmark$  SCR 18, ofrecer validación y alerta del lado del cliente.
- ✓ PDF 5, indicar los controles de formulario requeridos en formularios PDF.
- $\checkmark$  SL 35, usar las API Validation y Validation Summary para implementar la validación de formularios del lado del cliente en Silverlight.

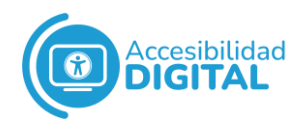

#### **Técnicas recomendables**

- $\checkmark$  Crear un mecanismo para que las personas salten a errores (G 139) u ofrecer comentarios de éxito cuando los datos se envíen correctamente (G 199).
- ✓ Validar envíos de formularios en el servidor.
- ✓ Volver a mostrar un formulario con un resumen de errores.
- $\checkmark$  Ofrecer una notificación de error, mientras que la persona ingresa información.
- ✓ Incluir información de notificación de error en el título de la página.
- $\checkmark$  Resaltar o enfatizar visualmente los errores donde ocurren.
- $\checkmark$  Completar el texto con contenido no textual al informar de errores.
- ✓ Usar sonidos para centrar la atención de la persona.

#### <span id="page-24-0"></span>❖ **Criterio de conformidad: etiquetas o instrucciones**

Se deben ofrecer **etiquetas** o **instrucciones**, cuando el contenido requiera la **participación de la persona usuaria**.

Los creadores/as de contenido deben colocar instrucciones o etiquetas que **identifiquen** los **controles** en un formulario: así, las personas saben qué datos de entrada se esperan.

Las **etiquetas** cercanas al campo asociado ayudan a las personas usuarias de ampliadores de pantalla, pues es más probable que el campo y la etiqueta sean visibles dentro del área ampliada.

Las **instrucciones** o etiquetas también pueden especificar formatos de datos para campos, sobre todo si están **fuera de los formatos habituales**.

Por ejemplo, en un campo para ingresar una fecha, se puede incluir un texto inicial que indique el formato correcto para ponerla.

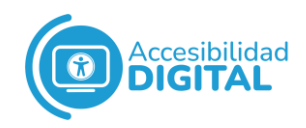

Los creadores/as de contenido pueden poner las instrucciones a disposición de la persona cuando el control individual tenga el foco (sobre todo, si las instrucciones son largas y detalladas).

Así, no se satura la página web con información innecesaria.

**Demasiada información** puede ser un **obstáculo**, igual que la falta de información: por eso, se debe ofrecer la **información suficiente** para que la persona usuaria realice la tarea sin confusión (o evite la navegación indebida).

#### **Técnicas suficientes**

- $\checkmark$  G 131, ofrecer etiquetas descriptivas y, al menos, usar una de las siguientes técnicas:
	- o ARIA 1, usar la propiedad aria-described by para ofrecer una etiqueta descriptiva para los controles de la interfaz de usuario.
	- o ARIA 9, usar aria-labelledby para concatenar una etiqueta de varios bloques de texto.
	- o ARIA 17, usar roles de agrupación para identificar controles de formulario relacionados.
	- o G 89, ofrecer un formato de datos esperado y un ejemplo.
	- o G 184, ofrecer instrucciones de texto al inicio de un formulario u ofrecer un conjunto de campos que describan la entrada necesaria.
	- o G 162, posicionar las etiquetas para maximizar la previsibilidad de las relaciones.
	- o G 83, ofrecer descripciones de texto para identificar los campos obligatorios que no se hayan completado.
	- o H 90, indicar los controles de formulario necesarios con una etiqueta o leyenda.
	- o FLASH 10, indicar los controles de formulario requeridos en Flash.
	- o PDF 5, indicar los controles de formulario requeridos en formularios PDF.

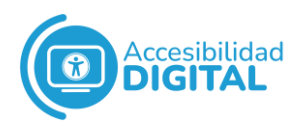

- $\checkmark$  H 44, usar elementos de etiqueta para asociar etiquetas de texto con controles de formulario.
- $\checkmark$  FLASH 32, usar un etiquetado automático para asociar etiquetas de texto con controles de formulario.
- $\checkmark$  FLASH 29, configurar la propiedad de la etiqueta para componentes de formulario.
- $\checkmark$  FLASH 25, etiquetar un control de formulario, configurando su nombre accesible.
- $\checkmark$  PDF 10, ofrecer etiquetas para controles de formulario interactivos en documentos PDF.
- $\checkmark$  SL 26, usar Labeledby para asociar etiquetas y objetivos en Silverlight.
- $\checkmark$  H 71, ofrecer una descripción para grupos de controles de formulario, usando elementos de campo y leyenda.
- $\checkmark$  FLASH 8, agregar un nombre de grupo al nombre accesible de un control de formulario.
- $\checkmark$  H 65, usar el atributo de título para identificar controles de formulario cuando no se pueda usar el elemento de etiqueta.
- $\checkmark$  SL 8, mostrar texto de ayuda en las interfaces de usuario de Silverlight.
- $\checkmark$  G 167, usar un botón adyacente para etiquetar el objetivo de un campo.

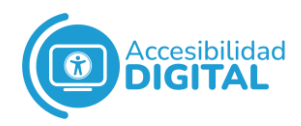

#### **Técnicas recomendables**

- $\checkmark$  G 13, describir lo que sucederá antes de que se realice un cambio en un control de formulario que provoque un cambio de contexto.
- $\checkmark$  SL 19, ofrecer instrucciones de usuario con AutomationProperties.HelpText en Silverlight.
- $\checkmark$  Ofrecer un diseño de forma lineal y agrupar elementos similares.

## ● Nivel AA

<span id="page-27-1"></span><span id="page-27-0"></span>❖ **Criterio de conformidad: sugerencia de error**

Si se **detecta** automáticamente un **error de entrada** y hay **sugerencias** para corregirlo, se deben ofrecer dichas sugerencias a la persona usuaria (excepto si esto pone en peligro la seguridad o el objetivo del contenido).

Es decir, que, si es posible, las personas deben recibir sugerencias para corregir un error de entrada.

Por ejemplo: un campo requiere que se ingrese el nombre de un mes y la persona pone "12". Las sugerencias de corrección pueden ser:

- $\checkmark$  Una lista de valores aceptables, como "elija uno: enero, febrero, etc.".
- ✓ Una conversión de datos de entrada interpretados, como "¿quiere decir 'diciembre'?".

El autor/a del contenido (o el agente de usuario) puede ofrecer la **descripción del error**, según la información específica de la tecnología determinada mediante programación.

#### **Técnicas suficientes**

Si un **campo obligatorio** no contiene información, se puede:

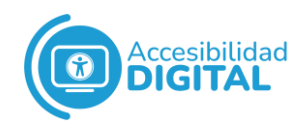

- $\checkmark$  G 83, ofrecer descripciones de texto para identificar los campos obligatorios que no se hayan completado.
- $\checkmark$  ARIA 2, identificar un campo obligatorio con la propiedad requerida por aria.
- ✓ PDF 5, indicar controles de formulario requeridos en formularios PDF.
- ✓ SL 35, usar las API Validation y Validation Summary para implementar la validación de formularios del lado del cliente en Silverlight.

Si se requiere que la información de un campo esté en un **formato de datos específico,** se puede:

- $\checkmark$  ARIA 18, usar aria-alert dialog para identificar errores.
- ✓ Ofrecer una descripción de texto cuando la entrada del usuario esté fuera del formato o los valores requeridos (G 85) o texto de corrección sugerido (G 177).
- $\checkmark$  Ofrecer validación y alerta del lado del cliente (SCR 18) y agregar texto de error mediante el modelo de objeto de documento (SCR 32).
- ✓ FLASH 12, ofrecer validación del lado del cliente y agregar texto de error mediante la descripción accesible.
- ✓ PDF 22, indicar cuándo está fuera del formato la entrada del usuario o valores requeridos en los formularios.

Si se requiere que la información proporcionada por la persona usuaria sea 1 de los valores de un conjunto limitado de valores, se puede:

- $\checkmark$  ARIA 18, usar aria-alert dialog para identificar errores
- ✓ Ofrecer una descripción de texto cuando la persona proporciona información que no está en la lista de valores permitidos (G 84) o un texto de corrección sugerido (G 177).
- $\checkmark$  Ofrecer validación y alerta del lado del cliente (SCR 18) y agregar texto de error mediante el modelo de objeto de documento (SCR 32).

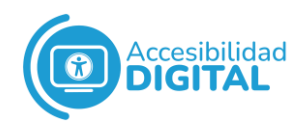

- ✓ FLASH 12, ofrecer validación del lado del cliente y agregar texto de error mediante la descripción accesible.
- ✓ PDF 22, indicar cuándo está fuera del formato la entrada del usuario o valores requeridos en los formularios.

#### **Técnicas recomendables**

- $\checkmark$  G 139, crear un mecanismo que permita a las personas usuarias saltar a los errores.
- $\checkmark$  Hacer que los mensajes de error sean fáciles de entender y distinguir de otros textos en la página web.

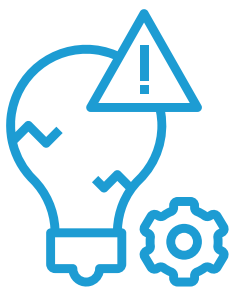

- ✓ Validar los envíos de formulario en el servidor.
- $\checkmark$  Cuando no se proporcione información obligatoria, hay que incluir descripciones o ejemplos de información correcta (además de identificar el campo como obligatorio).
- $\checkmark$  Repetir y enfatizar sugerencias para corregir cada error en el contexto de su campo de formulario.
- $\checkmark$  Ofrecer una forma para que la persona usuaria salte de cada elemento en una lista de sugerencias a su campo de formulario correspondiente.
- $\checkmark$  Ofrecer ayuda contextual adicional para el campo de formulario que requiere cambios.
- $\checkmark$  Aceptar datos de entrada en varios formatos.
- $\checkmark$  G 199, ofrecer comentarios de éxito cuando los datos se envían correctamente.
- <span id="page-29-0"></span>❖ **Criterio de conformidad: prevención de errores (legales, financieros y de datos)**

Las **páginas web** que generan **compromisos legales** o **transacciones financieras** para la persona usuaria, que **modifican o eliminan datos** controlables por la persona en los sistemas de almacenamiento de datos o que envían respuestas de prueba de la persona, deben cumplir al menos 1 de estos requisitos:

 $\checkmark$  Que las presentaciones sean reversibles.

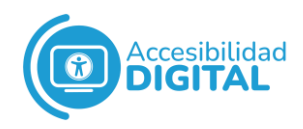

- $\checkmark$  Que se comprueben los datos introducidos por la persona, buscando errores de entrada que la persona pueda corregir.
- $\checkmark$  Que haya un mecanismo para revisar, confirmar y corregir la información, antes de finalizar la presentación. Así, las personas pueden detectar un error.

Así, se evita que personas con discapacidad tengan **graves consecuencias** por cometer un **error** al realizar una acción que no se puede revertir.

Por ejemplo, comprar billetes de avión no reembolsables es una transacción financiera con graves consecuencias (si la persona usuaria se ha equivocado de fecha). Es una transacción inmediata, que no se puede modificar después.

Se consideran **"datos controlables por la persona"** los datos visibles para la persona, que esta puede cambiar y/o eliminar.

Por ejemplo, actualizar el número de teléfono, eliminar un registro de facturas de un sitio web, etc.

#### **Técnicas suficientes**

Si una solicitud da lugar a que se produzca una transacción legal (como, por ejemplo, realizar una compra o presentar una declaración de la renta), se puede:

- $\checkmark$  G 164, ofrecer un tiempo establecido, dentro del cual una solicitud (o transacción) pueda ser modificada o cancelada por la persona usuaria, tras realizar la solicitud.
- $\checkmark$  G 98, ofrecer a la persona la capacidad de revisar y corregir las respuestas antes de enviarlas.
- $\checkmark$  G 155, ofrecer una casilla de verificación y un botón de envío.

Si una acción provoca la **eliminación de información**, se puede:

 $\checkmark$  G 99, ofrecer la capacidad de recuperar la información eliminada.

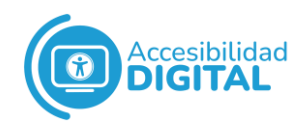

- $\checkmark$  G 168, solicitar confirmación para continuar con la acción seleccionada.
- $\checkmark$  G 155, ofrecer una casilla de verificación y un botón de envío.

Si la página web incluye una aplicación de prueba, se puede:

 $\checkmark$  Ofrecer a la persona la capacidad de revisar y corregir las respuestas antes de enviarlas (G 98) o solicitar confirmación para continuar con la acción seleccionada (G 168).

#### **Técnicas recomendables**

- ✓ Informar a la persona usuaria de qué acción irreversible está a punto de ocurrir.
- $\checkmark$  Ofrecer validación y alerta del lado del cliente (SCR 18) o usar las API Validation y Validation Summary para implementar la validación de formularios del lado del cliente (SL 35).
- $\checkmark$  Colocar el foco en el campo que contiene el error.
- $\checkmark$  Evitar el uso de las mismas palabras (o combinaciones de palabras) para comenzar cada elemento de una lista desplegable.
- $\checkmark$  G 199, ofrecer comentarios de éxito cuando los datos se envíen correctamente.

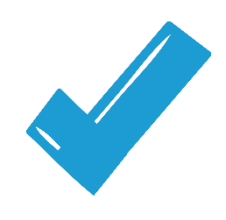

## <span id="page-31-0"></span>❖ **Criterio de conformidad: autenticación accesible**

No se debe requerir una **prueba de función cognitiva** (por ejemplo, recordar una contraseña o resolver un puzle) para ningún paso en un **proceso de autenticación**, excepto si ese paso proporciona, al menos, uno de los siguientes:

 $\checkmark$  Otro método de autenticación que no se basa en una prueba de función cognitiva.

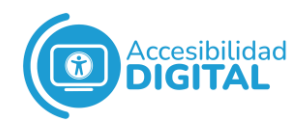

- ✓ Un mecanismo para ayudar a la persona a completar la prueba cognitiva.
- ✓ La prueba de función cognitiva consiste en reconocer objetos (imágenes, vídeos o audios).
- $\checkmark$  La prueba de función cognitiva es para identificar contenido no textual que la persona ofreció al sitio web (imágenes, vídeos o audios).

Una **"prueba de función cognitiva"** es una **tarea** que requiere que la persona **recuerde**, **manipule** o **transcriba información**. Por ejemplo:

- $\checkmark$  Memorizar (como recordar un nombre de usuario, contraseña, conjunto de caracteres, imágenes o patrones).
- ✓ Los identificadores de nombre, correo electrónico y número de teléfono no son pruebas de función cognitiva.
- $\checkmark$  Transcribir (por ejemplo, escribir caracteres).
- ✓ Usar una ortografía correcta.
- $\checkmark$  Realizar cálculos.
- $\checkmark$  Resolver rompecabezas.

El **objetivo** es garantizar un **método accesible**, **fácil de usar y seguro** para iniciar sesión y acceder al contenido.

**Dos ejemplos** de mecanismos que cumplen este criterio son:

- 1. Soporte para la entrada de contraseñas por administradores de contraseñas para reducir la necesidad de memoria.
- 2. Copiar y pegar para no tener que volver a escribir lo mismo.

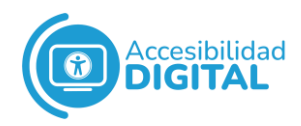

#### **Técnicas suficientes**

- $\checkmark$  G 218, autenticación de enlace de correo electrónico.
- ✓ Ofrecer entradas de correo electrónico y contraseña correctamente marcadas.
- ✓ Ofrecer WebAuthn como alternativa al nombre de usuario/contraseña.
- ✓ Ofrecer un inicio de sesión de terceros con oAuth.
- <span id="page-33-0"></span>✓ Usar 2 técnicas para ofrecer autenticación de 2 factores.

## ● Nivel AAA

#### <span id="page-33-1"></span>❖ **Criterio de conformidad: ayuda**

La **ayuda sensible al contexto** debe estar **disponible**: así, las personas usuarias descubren cómo realizar una operación sin perder de vista lo que están haciendo.

Solo es necesario ofrecer **ayuda sensible al contexto** cuando la etiqueta no es suficiente para describir toda la funcionalidad.

Por ejemplo, en un cuestionario de una página web, se puede poner un enlace de ayuda junto a cada pregunta, con instrucciones y explicaciones para cada pregunta.

Las personas deben conocer esta ayuda sensible al contexto y poder obtenerla cuando la necesiten.

El autor/a del contenido (o el agente de usuario) pueden ofrecer el texto de ayuda, según la información determinada mediante programación.

#### **Técnicas suficientes**

Si un formulario requiere **entrada de texto**, se puede:

- $\checkmark$  G 71, ofrecer un enlace de ayuda en cada página web.
- $\checkmark$  G 193, dar ayuda por parte de un asistente en la página web.
- $\checkmark$  G 194, ofrecer revisión ortográfica y sugerencias para ingresar el texto.

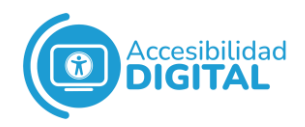

 $\checkmark$  G 184, ofrecer instrucciones de texto al inicio de un formulario o conjunto de campos que describen la entrada necesaria.

Si un formulario requiere **entrada de texto en un formato de datos esperado**, se puede ofrecer un formato de datos esperado y un ejemplo (G 89) o instrucciones de texto al inicio del formulario o conjunto de campos, describiendo la entrada necesaria (G 184).

#### **Técnicas recomendables**

- $\checkmark$  H 89, usar el atributo de título para ofrecer ayuda sensible al contexto.
- $\checkmark$  Comprobar el byte de carácter y conversión automática al byte esperado para la entrada de texto, si corresponde.

#### <span id="page-34-0"></span>❖ **Criterio de conformidad: prevención de errores (todos)**

Las páginas web que requieren que la persona usuaria envíe información deben cumplir, al menos, 1 de los siguientes requisitos:

- $\checkmark$  Que la persona pueda deshacer o cancelar el envío. Así, las personas pueden corregir un error.
- $\checkmark$  Que se comprueben los datos introducidos por la persona, buscando errores de entrada que la persona pueda corregir.
- $\checkmark$  Que haya un mecanismo para revisar, confirmar y corregir la información, antes de enviar los datos.

Así, las personas usuarias pueden detectar un error antes de iniciar una acción.

Así, se evita que las personas con discapacidad tengan consecuencias negativas por cometer un error al enviar los datos del formulario.

#### **Técnicas suficientes**

Si una solicitud da lugar a que se produzca una **transacción legal** (como, por ejemplo, realizar una compra o presentar una declaración de la renta), se puede:

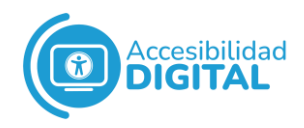

- $\checkmark$  G 164, ofrecer un tiempo establecido, dentro del cual una solicitud (o transacción) pueda ser modificada o cancelada por la persona usuaria, tras realizar la solicitud.
- $\checkmark$  G 98, ofrecer a la persona la capacidad de revisar y corregir las respuestas antes de enviarlas.
- $\checkmark$  G 155, ofrecer una casilla de verificación y un botón de envío.

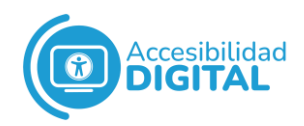

Si una acción provoca la **eliminación de información**, se puede:

- $\checkmark$  G 99, ofrecer la capacidad de recuperar la información eliminada.
- $\checkmark$  G 168, solicitar confirmación para continuar con la acción seleccionada.
- $\checkmark$  G 155, ofrecer una casilla de verificación y un botón de envío.

Si la página web incluye una aplicación de prueba, se puede ofrecer a la persona la capacidad de revisar y corregir las respuestas antes de enviarlas (G 98) solicitar confirmación para continuar con la acción seleccionada (G 168).

#### **Técnicas recomendables**

- ✓ Informar a la persona usuaria de qué acción irreversible está a punto de ocurrir.
- $\checkmark$  SCR 18, ofrecer validación y alerta del lado del cliente.
- ✓ SL 35, usar las API Validation y Validation Summary para implementar la validación de formularios del lado del cliente en Silverlight.
- $\checkmark$  Colocar el foco en el campo que contiene el error.
- ✓ Evitar el uso de las mismas palabras (o combinaciones de palabras) para comenzar cada elemento de una lista desplegable.
- ✓ G 199, ofrecer comentarios de éxito cuando los datos se envíen correctamente.
- <span id="page-36-0"></span>❖ **Criterio de conformidad: autenticación accesible (sin excepción)**

No se debe requerir una **prueba de función cognitiva** (por ejemplo, recordar una contraseña o resolver un puzzle) para ningún paso en un

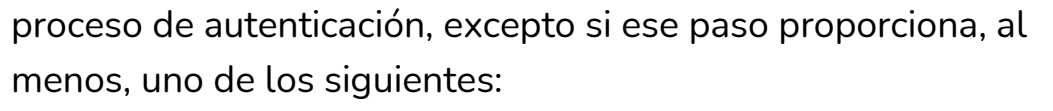

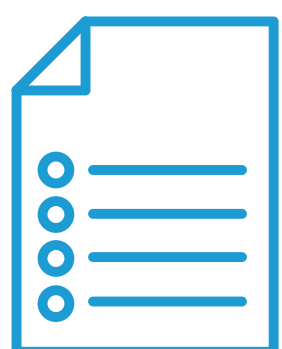

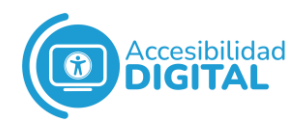

- ✓ **Otro método de autenticación** que no se basa en una prueba de función cognitiva.
- ✓ Un **mecanismo para ayudar** a la persona a completar la prueba cognitiva.

El objetivo es garantizar un método accesible, fácil de usar y **seguro** para **iniciar sesión** y acceder al contenido.

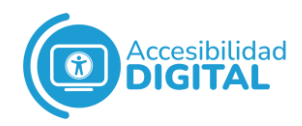

#### **Técnicas suficientes**

- $\checkmark$  G 218, autenticación de enlace de correo electrónico.
- ✓ Ofrecer entradas de correo electrónico y contraseña correctamente marcadas.
- ✓ Ofrecer WebAuthn como alternativa al nombre de usuario/contraseña.
- ✓ Ofrecer un inicio de sesión de terceros con oAuth.
- ✓ Usar 2 técnicas para ofrecer autenticación de 2 factores.

## <span id="page-38-0"></span>❖ **Criterio de conformidad: entrada redundante**

La información ingresada previamente por la persona usuaria (u ofrecida a esta) que deba ingresar otra vez en el mismo proceso, se debe rellenar automáticamente o estar disponible para que la persona la seleccione.

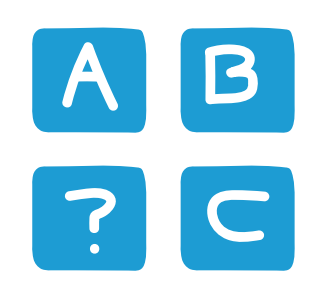

#### Hay **3 excepciones**:

- $\checkmark$  Cuando volver a ingresar la información es esencial.
- $\checkmark$  Cuando la información es necesaria para garantizar la seguridad del contenido.
- ✓ Cuando la información ingresada anteriormente ya no es válida.

El **objetivo** es garantizar que todas las personas naveguen con éxito en procesos de varios pasos.

Así, **se reduce el esfuerzo cognitivo** y la necesidad de recordar la información ofrecida en un paso anterior.

#### **Técnicas suficientes**

- $\checkmark$  G 221, ofrecer datos de un paso anterior en un proceso.
- ✓ No solicitar la misma información dos veces en varios pasos.

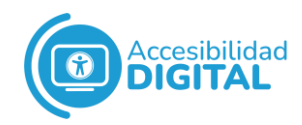

<span id="page-39-0"></span>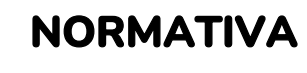

 $\bigodot$ 

[W3C Accessibility Guidelines \(Web Content Accessibility](https://www.w3.org/TR/wcag-3.0/)  [Guidelines\) 3.0.](https://www.w3.org/TR/wcag-3.0/)